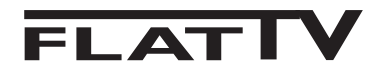

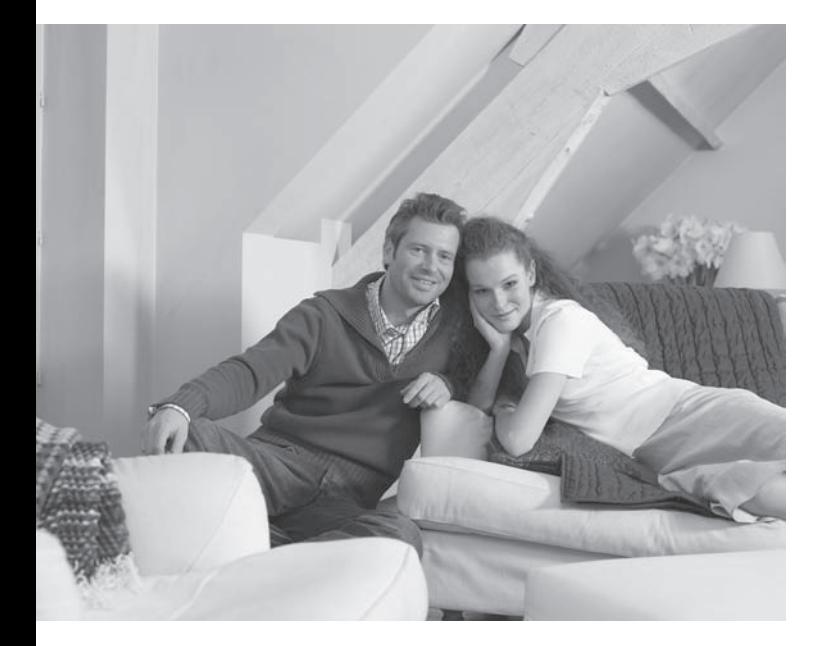

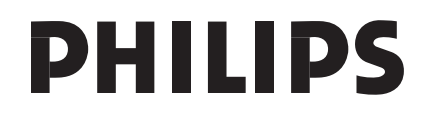

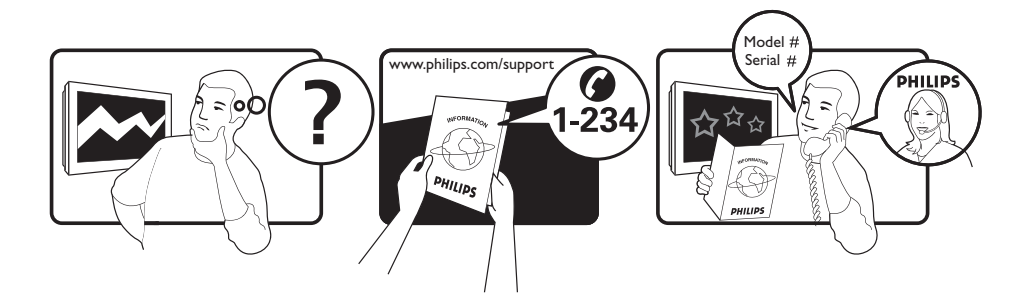

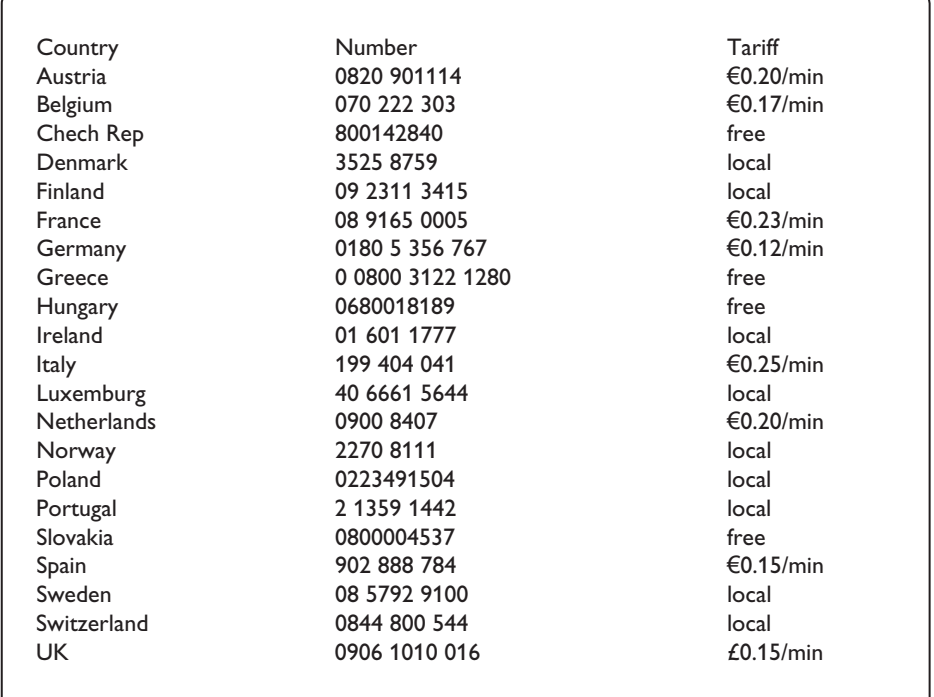

#### Warning concerning stationary images on the TV screen

A characteristic of LCD and Plasma Panels is that displaying the same image for a long time can cause a permanent after-image to remain on the screen. This is called phosphor burn in. Normal use of the TV should involve the showing of pictures that contain constantly moving and changing images that fill the screen.

#### Avertissement concernant les images fixes sur l'écran du TV

Un affichage prolongé d'une même image sur un écran LCD et plasma peut causer l'apparition d'une image rémanente. Ce phénomène est dû au marquage du phosphore. En utilisation normale, le téléviseur affiche des images animées se modifiant en permanence sur l'ensemble de l'écran.

#### Waarschuwing met betrekking tot stilstaande beelden op het TV-scherm

Kenmerkend voor LCD en Plasma Display Panels is dat wanneer hetzelfde beeld gedurende langere tijd wordt weergegeven, er een blijvend nabeeld op het scherm achterblijft. Dit wordt fosforinbranding genoemd. Normaal gebruik van de TV houdt in dat er beelden worden weergegeven die het volledige scherm vullen en die continu bewegen en veranderen.

#### Warnhinweise zu Standbildern auf dem Fernsehbildschirm

Ein Merkmal von LCD und Plasma Panels besteht darin, dass durch die Anzeige desselben Bilds für längere Zeit ein permanentes Nachbild auf dem Bildschirm verbleibt. Diesen Vorgang wird als "Phosphor-Burn-In" bezeichnet. Die normale Nutzung des Fernsehgeräts sollte aus der Anzeige sich ständig bewegender und ändernder Bilder auf dem gesamten Bildschirm bestehen.

#### Avviso riguardante immagini statiche sullo schermo

Sugli schermi LCD o al plasma la persistenza diimmagini statiche tende a creare un effetto memoria sullo schermo con fastidiose ombreggiature e zone scure, causate dell'usura dei fosfori. D'altro canto il normale utilizzo di uno schermo televisivo implica la visualizzazione di immagini in costante movimento e cambiamento.

#### Advarsel vedrørende stationære billeder på tv-skærmen

Af det samme billede i lang tid bevirke, at et fastbrændt billede vises permanent på skærmen. Dette kaldes fosforindbrænding. Tv'et bør normalt bruges til visning af billeder, der udfylder hele skærmbilledet, skifter og er i konstant bevægelse.

#### Advarsel angående stillestående bilder på TV-skjermen

Et kjennetegn ved LCD og plasmaskjermer er at hvis det samme bildet vises i lang tid, kan det bli et permanent etterbilde på skjermen. Dette kalles fosforinnbrenning. Ved vanlig bruk av TVen vises det bilder som fyller skjermen og hele tiden beveger og endrer seg.

#### Varning för permanenta efterbilder på TV-skärmen

En egenskap hos LCD- eller plasmaskärmar är att om samma bild visas under lång tid kan en permanent bild brännas in påskärmen. Det här kallas fosforinbränning. Normal användning av TV: n innebär att bilder som ständigt rör sig och ändras visas på skärmen.

#### Varoitus kuvaruudussa paikallaan olevista kuvista

LCD- tai plasmanäyttöjen ominaisuutena on, että saman kuvan pitkäaikainen näyttäminen voi jättää ruutuun pysyvän jälkikuvan.Tätä kutsutaan kuvan kiinnipalamiseksi.Television normaalissa käytössä kuvaruudussa näkyvien kuvien tulisi liikkua ja vaihtua jatkuvasti.

#### Особенности отображения неподвижного изображения на экране

Особенностью плазменных панелей является то, что долговременный показ неподвижного изображения приводит к возникновению на экране остаточных изображений. Это называется выгоранием фосфорного слоя. Нормальное использование такого телевизора подразумевает отображение движущихся, меняющихся изображений по всему экрану.

Français

Русский

<sup>-</sup> Italiano

**Norsk** 

**Dansk** 

**Nederlands** 

**Deustch** 

Svenska -

Suomi

#### Alerta concerniente a las imágenes que se pueden quedar marcadas en la pantalla del TV

Una característica de las pantallas de plasma y LCD es que si se muestra la misma imagen durante mucho tiempo puede ocurrir que permanezca una imagen posterior en la pantalla. Este fenómeno se denomina quemadura de fósfoto. Si se utiliza el televisor con normalidad, se mostrarán tanto imágenes en constante movimiento como imágenes fijas.

#### Aviso sobre imagens paradas no ecrã do TV

Os ecrãs de plasma ou LCD têm como característica o facto de que quando é apresentada a mesma imagem durante um longo período, esta pode permanecer fixa no ecrã. A isto chama-se queimadura de fósforo. A utilização normal do televisor deve mostrar imagens em constante movimento e alteração, que preencham o ecrã.

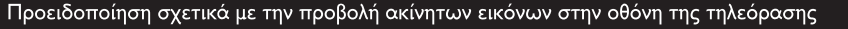

Ένα χαρακτηριστικό των οθονών πλάσματος LCD και PDP είναι ότι προβάλλοντας την ίδια εικόνα για μεγάλο χρονικό διάστημα υπάρχει πιθανότητα να δημιουργηθεί ένα εναπομένον μόνιμο είδωλο στην οθόνη. Αυτό το φαινόμενο λέγεται "κάψιμο" του φωσφόρου. Η κανονική χρήση της τηλεόρασης συνεπάγεται κανονική χρήση της τηλεόρασης συνεπάγεται την εμφάνιση εικόνων που διαρκώς κινούνται και αλλάζουν και καταλαμβάνουν ολόκληρη την οθόνη.

#### TV ekranındaki sabit görüntülerle ilgili uyarı

LCD ve Plazma Panellerin bir özellii, aynı görüntünün uzun süre gösterilmesinin ekranda kalıcı bir görüntü izine neden olabilmesidir. Buna fosfor yanıl adı verilir. TV'nin normalde tüm ekranda görüntülerin hareket edip deitii resimler göstermek için kullanılması gerekir.

#### Figyelmeztetés a képernyőn folyamatosan jelenlévő képrészletekkel kapcsolatosan

A LCD és plazmaképernyők sajátossága, hogy ha ugyanazt a képet hosszú ideig jelenítik meg, utána egy ideig a képernyőn marad a kép kontúrja. Ez a beégés jelensége. A televízió általános használata folyamatosan mozgó és változó képek megjelenítését jelenti a képernyőn.

Ostrzeżenie co do nieruchomych obrazów na ekranie telewizora

Varovanie týkajúce sa statických obrázkov na TV obrazovke

Cechą wyświetlaczy LCD i PDP jest to, że wyświetlanie tego samego obrazu przez dłuższy czas może spowodować jego utrwalenie na ekranie. Nazywane jest to wypaleniem fosforowym. Podczas normal-nego używania telewizora na ekranie powinny pojawiać się nieustannie ruchome obrazy wypełniające ekran.

#### Upozornění na statické obrázky na obrazovce

Jedním z charakteristických rysů LCD a plazmových obrazovek je to, že při dlouhodobém zobrazení stejného obrazu může na obrazovce zůstat jeho trvalý otisk. Tento jev se nazývá fosforové vypálení. Při normálním používání se na televizoru zobrazují filmy, jejichž součástí jsou pohyblivé a stále se měnící obrazy.

Charakteristickou vlastnosťou LCD a plazmových displejov je, že zobrazovanie toho istého obrazu dlhšiu dobu môže spôsobiť trvalé zobrazovanie zvyšku obrazu na obrazovke. Toto sa nazýva vypálenie luminoforu. Pri normálnom používaní televízora sa zvyčajne zobrazujú scény obsahujúce neustále sa pohybujúce a meniace obrazy, ktoré vypĺňajú obrazovku.

Magyar

**Česky** 

Slovenský

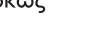

Ελληνικα

Türkçe

Polski

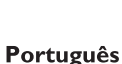

**Español** 

## **Wstęp**

Dziękujemy za zakup naszego odbiornika telewizyjnego.

Niniejsza instrukcja została opracowana, aby ułatwić instalację i użytkowanie Twojego odbiornika. Prosimy o szczegółowe zapoznanie się z instrukcją.

## **Spis treści**

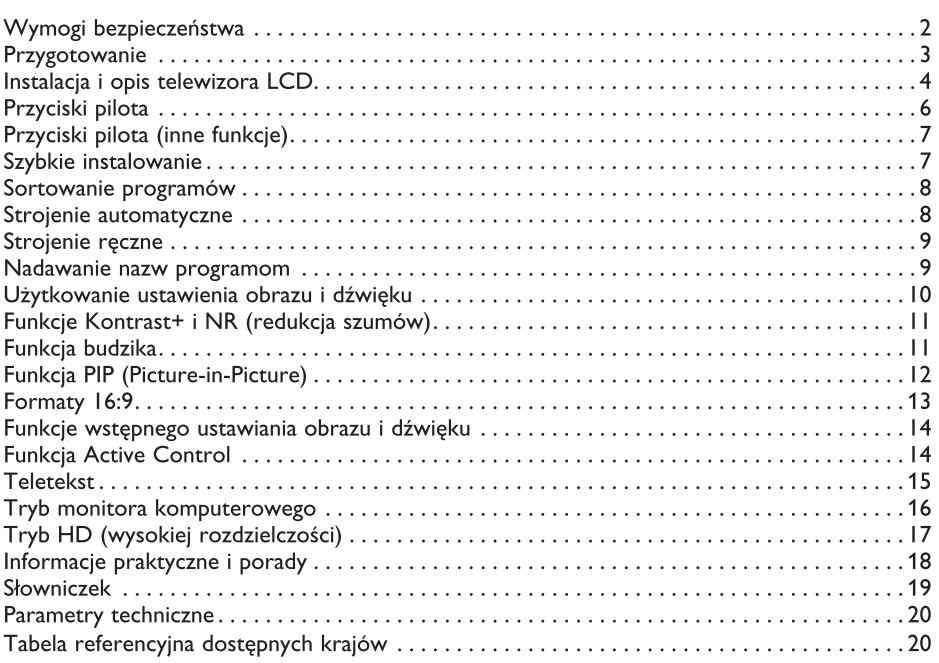

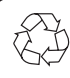

#### **Wskazówki dotyczące utylizacji**

Opakowanie tego produktu może być poddane recyklingowi. Skontaktuj się z lokalnymi władzami, aby uzyskać informacje na temat waściwego sposobu utylizacji.

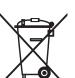

#### **Utylizacja zużytego produktu**

Twój odbiornik wykonany jest z materiałów, które mogą być ponownie wykorzystane lub poddane recyklingowi. Symbol przekreślonego kubła na śmieci umieszczony na produkcie oznacza, że jest on objęty Europejską Dyrektywą 2002/976/WE dotyczącą wykorzystania odpadów sprzętu elektrycznego i elektronicznego.

Prosimy o zapoznanie się z systemem zbierania produktów elektrycznych i elektronicznych w miejscu zamieszkania.

Działaj zgodnie z ustaleniami władz lokalnych i nie wyrzucaj zużytych produktów razem z odpadami komunalnymi. Specjalne zakłady odbierają zużyte odbiorniki, rozmontowują je na części i gromadzą materiały do ponownego wykorzystania (informacji udzieli sprzedawca).

## **Wymogi bezpieczeństwa**

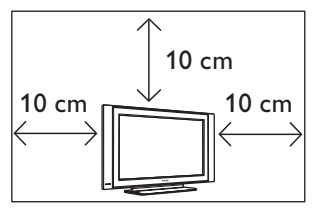

Pozostaw co najmniej 10 cm wolnej przestrzeni wokół odbiornika aby zapewnić swobodny przepływ powierza. Telewizor powinien zostać ustawiony na równej, stabilnej powierzchni. Nigdy nie zakrywaj otworów wentylacyjnych na obudowie telewizora, gdyż może to spowodować przegrzanie. Nie wkładaj żadnych przedmiotów do otworów wentylacyjnych telewizora. Dostanie się metalu lub łatwopalnego przedmiotu do otworów wentylacyjnych może wywołać pożar lub spowodować porażenie prądem.

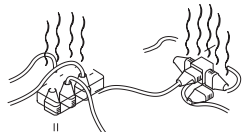

Nie podłączaj zbyt wielu urządzeń do jednego gniazdka za pomocą rozgałęźnika. Może to wywołać pożar lub spowodować porażenie prądem.

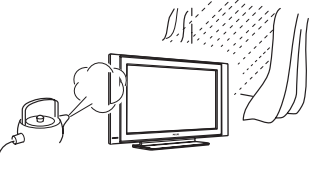

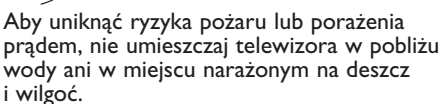

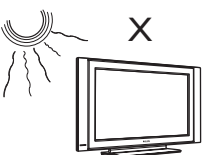

Unikaj wystawiania telewizora na działanie silnych promieni słonecznych i źródeł ciepła, takich jak kaloryfer, piecyk i in.

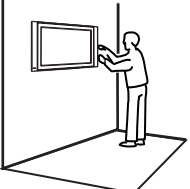

Instalacja telewizora na ścianie powinna być przeprowadzona przez wykwalifikowanego pracownika serwisu. Nieprawidłowa instalacja może sprawić, że mocowanie telewizora nie będzie bezpieczne.

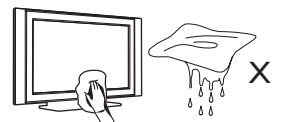

Do czyszczenia ekranu i obudowy telewizora używaj miękkiej czystej ściereczki, lekko zwilżonej wodą lub łagodnym środkiem czyszczącym. Nie wycieraj telewizora zbyt mokrą ściereczką. Do czyszczenia nigdy nie używaj czyszczących materiałów łatwopalnych, takich jak aceton czy alkohol. Aby uniknąć ryzyka porażenia prądem, przed czyszczeniem, wyjmij wtyczkę z gniazdka naściennego.

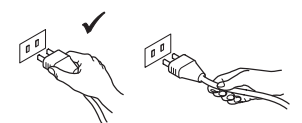

Wyjmij wtyczkę, nie ciągnij za przewód. Nie podłączaj telewizora do luźno osadzonych gniazdek naściennych. Wsadź wtyczkę całkowicie do gniazdka. Jeżeli gniazdko jest luźne, może spowodować iskrzenie oraz wywołać pożar.

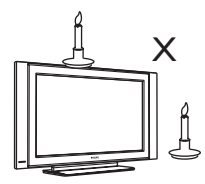

Nie umieszczaj otwartego ognia (palące się świece) na telewizorze ani w jego pobliżu.

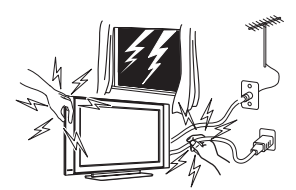

Aby uniknąć ryzyka porażenia prądem, podczas burzy nie dotykaj żadnej części telewizora, kabla zasilania ani kabla anteny.

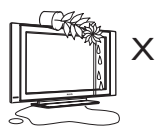

Nie stawiaj wazonu z wodą na telewizorze. Woda może dostać się do wnętrza telewizora i spowodować porażenie prądem. Jeśli do wnętrza telewizora dostała się woda, nie włączaj go. Natychmiast wezwij wykwalifikowanego pracownika serwisu.

## **Przygotowanie**

#### **Podłączenie 1**

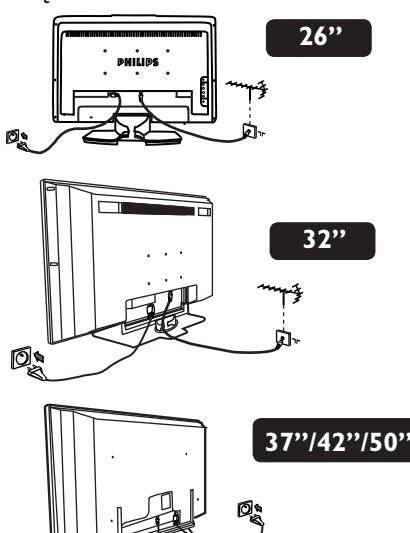

- Używając dostarczonego przewodu antenowego, podłącz gniazdo antenowe 75Ω - Trz gniazdem znajdującym się od spodu telewizora.
- Podłącz wejście kabla zasilania do telewizora, a wtyczkę do gniazdka naściennego (220–240 V, 50/60 Hz).
- Należy się upewnić, czy kabel zasilający jest podłączony do gniazdka telewizora i gniazda w ścianie.

#### **Ostrzeżenie!**

 Jeśli mocowanie odbiornika jest ruchome, należy się upewnić, czy kabel zasilający nie jest zbyt mocno napięty w czasie obracania telewizora. Zbyt mocne napięcie kabla zasilającego może spowodować poluzowanie przewodów, a to może wywołać iskrzenie, a w konsekwencji pożar.

#### **Użycie pilota 2**

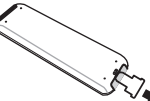

 Zdejmij materiał izolacyjny z baterii pilota zdalnego sterowania.

#### **UWAGA**

**Aby uzyskać więcej szczegółów nt. innych podłączeń, patrz "PRZEWODNIK PODŁĄCZANIA".**

**3 Włączanie telewizora**

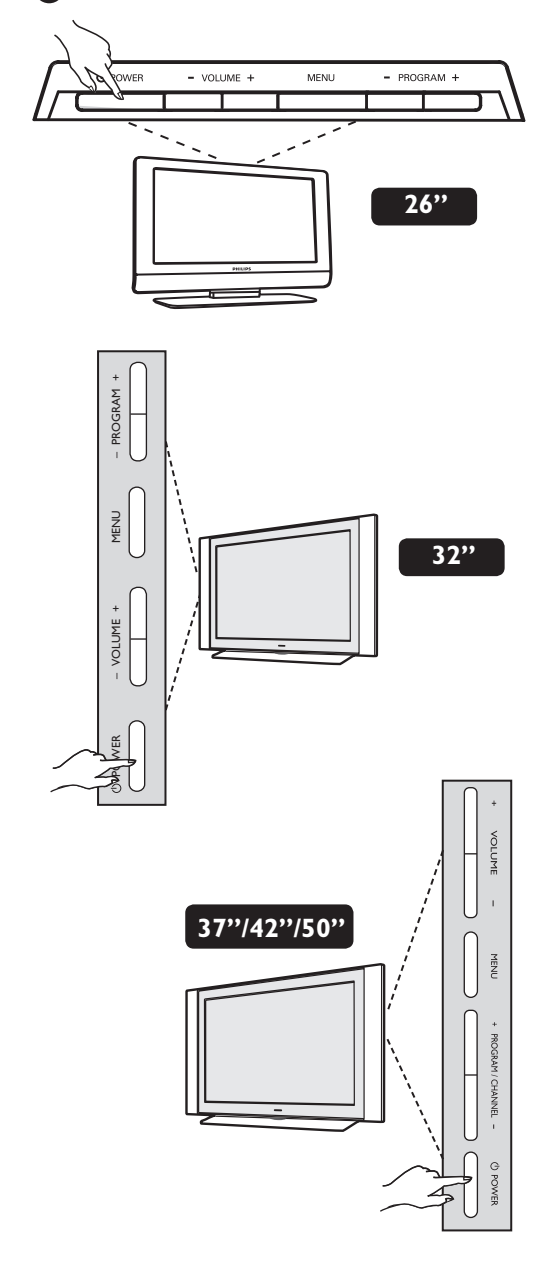

- Aby włączyć telewizor naciśnij główny przycisk zasilania **POWER**. Po włączeniu, dioda wskaźnika zasilania na obudowie zaświeci się na zielono.
- Jeśli telewizor jest w trybie czuwania (czerwona lampka), naciśnij przycisk **PROGRAM + / –** na klawiaturze lub **P – / +** na pilocie.

## **Instalacja i opis telewizora LCD**

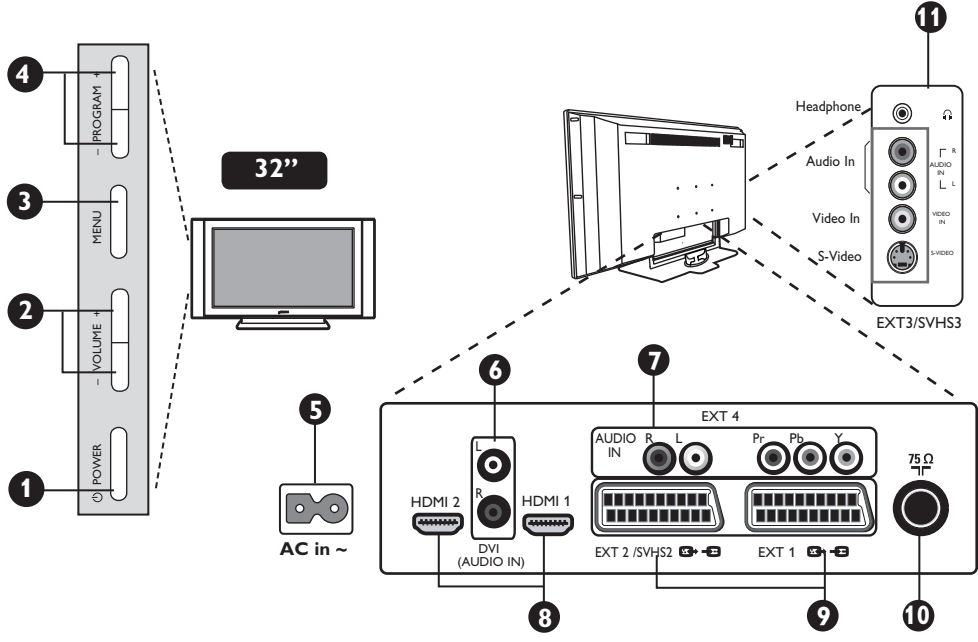

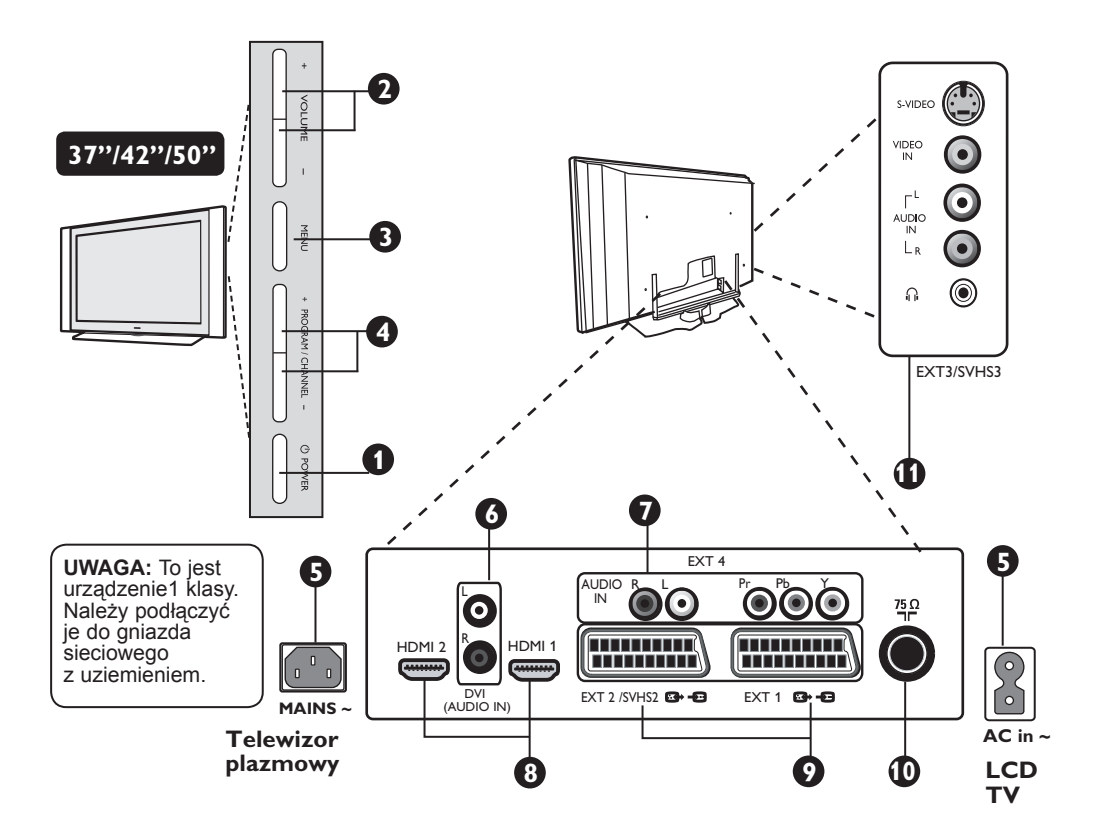

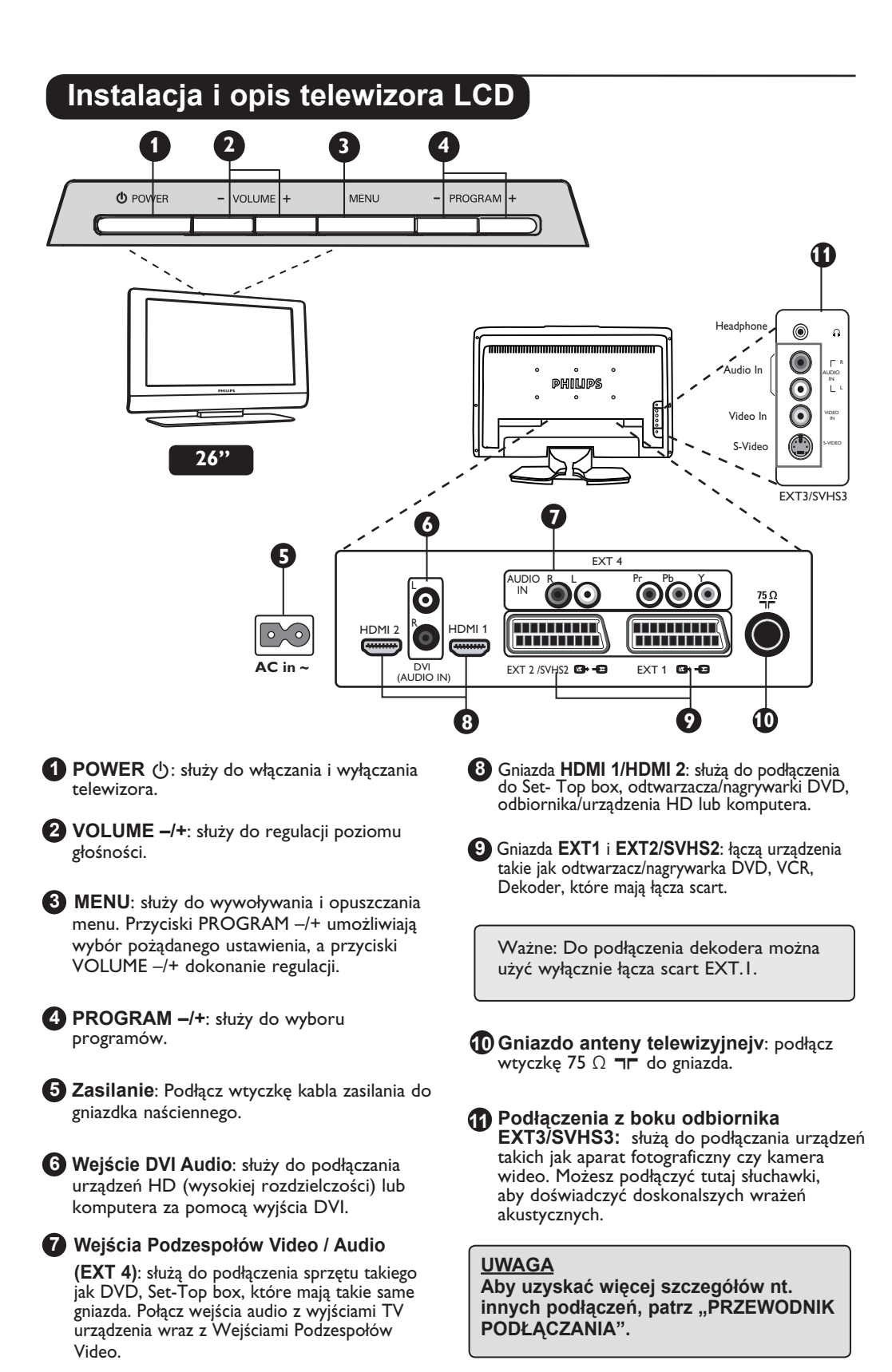

**5**

## **Przyciski pilota**

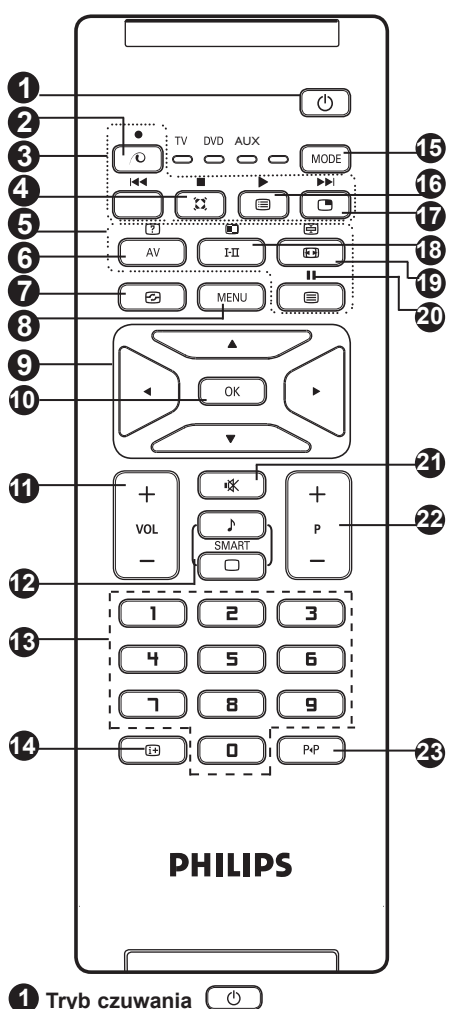

Przełączanie odbiornika w tryb czuwania. Aby ponownie włączyć odbiornik, należy nacisnąć przyciski  $(\overline{0})$ ,  $(\overline{0})$  do  $(\overline{9})$  lub przycisk  $- P + (-$  Programme +).

**2 Pixel Plus**

Funkcja ta oferuje unikatowe połączenie doskonałej<br>ostrości, zwiększonego odczucia głębi obrazu, ostrości, zwiększonego odczucia głębi obrazu,<br>dokładniejszego odtworzenia jego detali oraz<br>żywych, naturalnych kolorów. Naciśnij przycisk, aby wejść w tryb demonstracyjny funkcji Pixel +.

**3 DVD / AUX (patrz str. 7).**

#### **4 Dźwięk Surround**

Służy do uruchamiania lub wyłączania efektu dźwięku otaczającego. W wersji stereo pozwala to uzyskać wrażenie, że głośniki są bardziej od siebie oddalone. W wersjach wyposażonych w Virtual Dolby Surround, umożliwia uzyskanie tylnych efektów dźwiękowych Dolby Surround Pro Logic.

## **5** Włączanie teletekstu (str. 15)<br>**6** AV  $\overline{(-\text{iv})}$

**6 AV** Naciśnij, aby wyświetlić Źródło, wybrać TV lub urządzenia peryferyjne podłączone do gniazd EXT1, EXT2/SVHS2, EXT3/SVHS3, EXT 4, HDMI 1 lub HDMI 2.

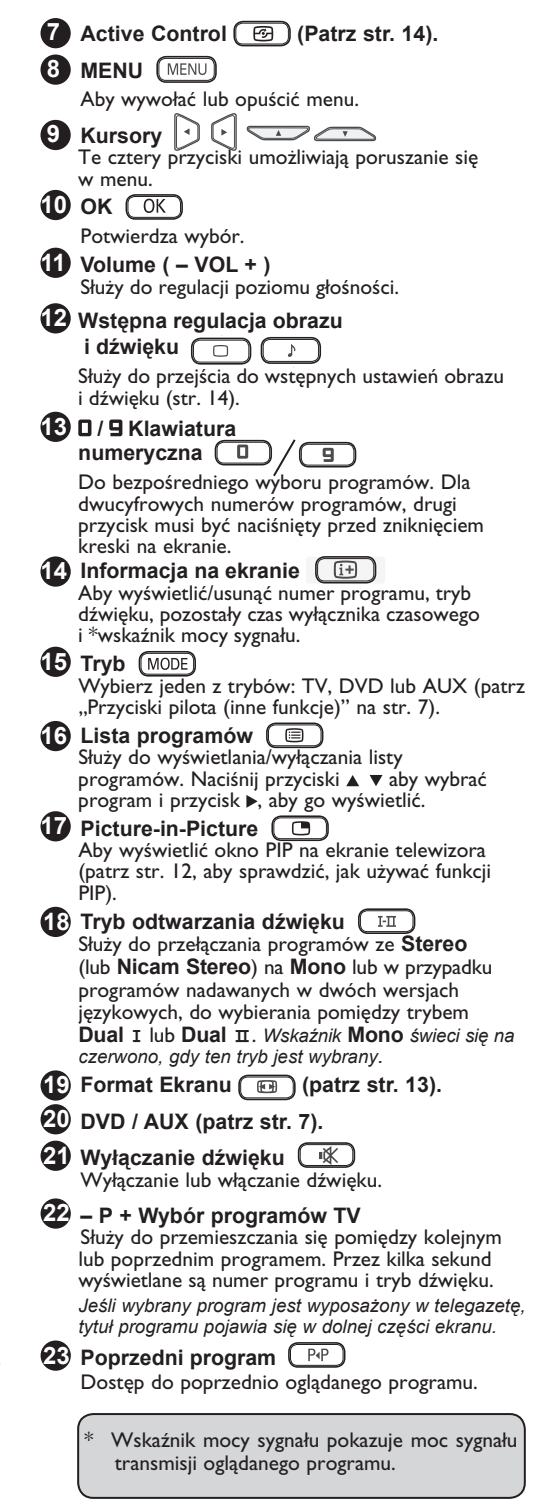

## **Przyciski pilota (inne funkcje)**

Pilot pozwala Ci również sterować głównymi funkcjami niektórych modeli Philips DVD.

#### **UWAGA : Funkcje niedostępne w urządzeniu Philips DVD-R.**

Naciśnij przycisk , aby wybrać tryb : **DVD** lub **AUX**.

Kontrolka na pilocie zaświeci się, wskazując wybrany tryb. Gaśnie automatycznie po 20 sekundach bezczynności (powrót do trybu TV).

W zależności od wyposażenia, działają następujące przyciski:

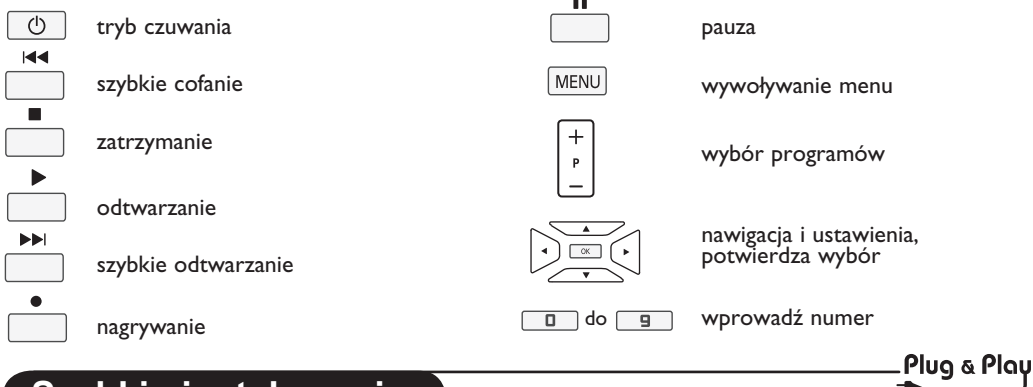

## **Szybkie instalowanie**

Podczas pierwszego uruchamiania odbiornika na ekranie pojawi się menu główne. Należy wybrać w nim kraj oraz język wszystkich menu:

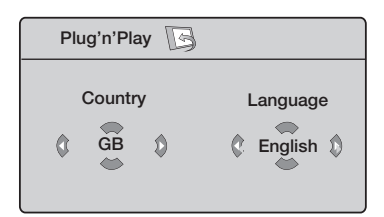

#### **Uwaga**

*Jeżeli po włączeniu odbiornika, nie wyświetli się menu, przystąp do instalacji kanałów za pomocą metody* **Strojenie automatyczne** *(str. 8). Gdy menu pojawi się na ekranie, wykonaj* 

*następujące czynności.* 1 Użyj klawiszy ▲ ▼ na pilocie zdalnego sterowania.

*Jeżeli twojego kraju nie ma na liście, wybierz " . . " . Zapoznaj się z "Tabelą referencyjną dostępnych krajów" na stronie 20.*

2 Użyj klawisza ▶, aby przejść do trybu Języka, a następnie wybierz język przy pomocy klawiszy ▲ ▼.

3 Użyj klawisza ▶, aby rozpocząć wyszukiwanie..

**Ważne** : Aby przerwać lub zakończyć wyszukiwanie zanim zostanie ukończone, naciśnij przycisk [MENU]. Jeśli przerwiesz wyszukiwanie podczas automatycznego zachowywania, nie wszystkie kanały zostaną zachowane. Aby wszystkie kanały były zachowane musisz po raz kolejny przeprowadzić automatyczne zachowywanie.

#### **Uwaga:**

**ATS (System Automatycznego Sortowania)** Jeżeli nadajnik lub sieć kablowa nadaje sygnał automatycznego sortowania, programy zostaną ponumerowane w ustalonej kolejności. Instalowanie jest zakończone. Jeżeli taki sygnał nie jest nadawany, musisz użyć menu **Sortowanie**, aby ponumerować programy.

#### **ACI (Automatyczna Instalacja Programów)**

Jeżeli system kablowy lub kanał telewizyjny wysyłają sygnał automatycznej instalacji programów, na ekranie wyświetlona zostanie lista programów. Jeżeli taki sygnał nie jest nadawany, programy zostaną ponumerowane według dokonanego przez Ciebie wyboru języka i kraju. W menu Sortowanie możesz wprowadzić zmiany numeracji.

*Niektóre stacje nadawcze i sieci kablowe nadają własne parametry sortowania (region, język, itp.). W takim wypadku wskaż wybór przy pomocy klawiszy a następnie potwierdź klawiszem .*

## **Sortowanie programów**

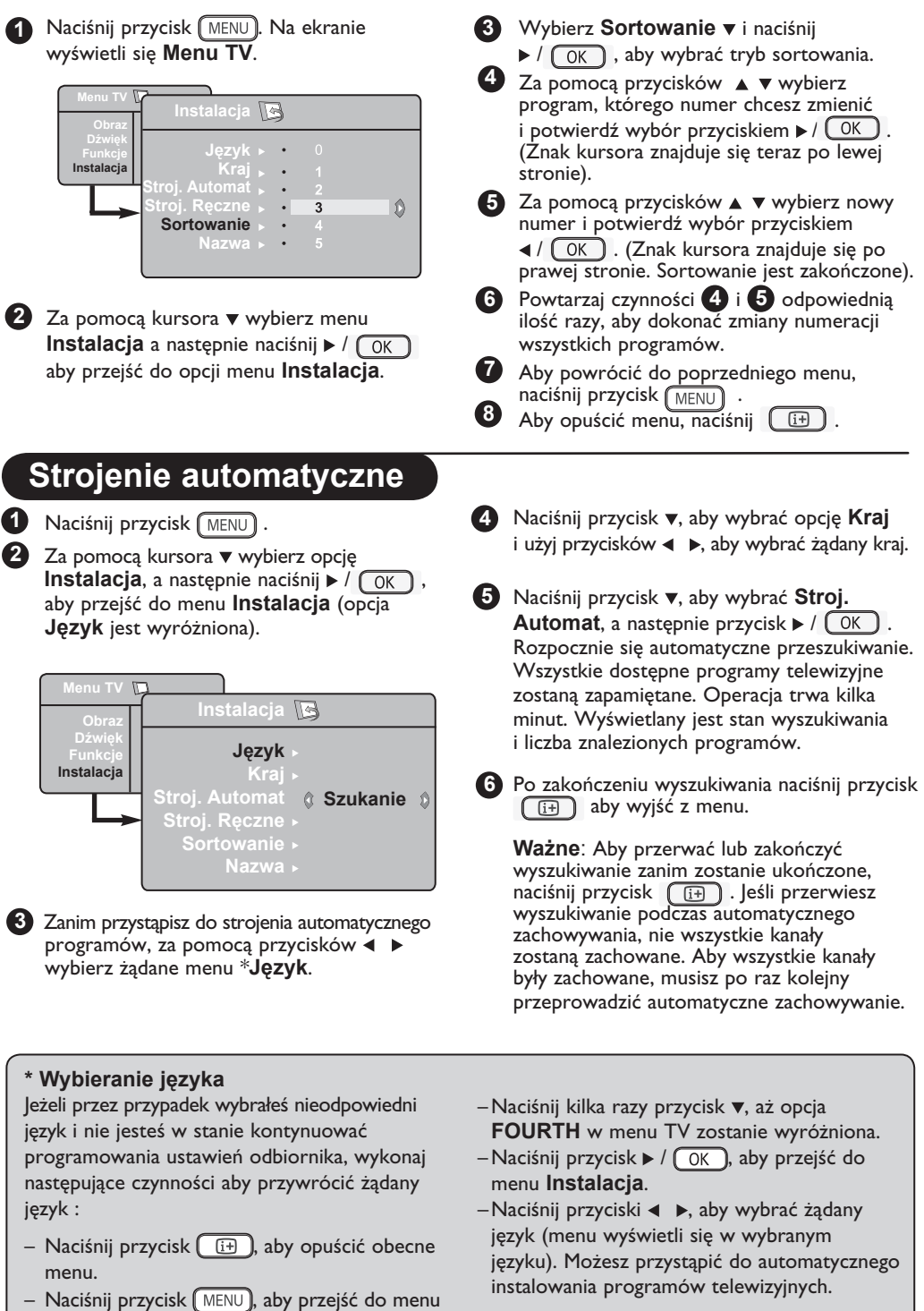

TV.

## **Strojenie ręczne**

To menu umożliwia zapisywanie w pamięci poszczególnych programów pojedynczo, po kolei.

1 Naciśnij przycisk MENU .

Za pomocą kursora v wybierz opcję **Instalacja**, a następnie naciśnij ▶ / (OK), aby przejść do menu **Instalacja**.

**3** Za pomocaprzyciskuï ▼ wybierz opcje Strojenie reczne, a nastepnie nacisnij przycisk  $\triangleright$  /  $\overline{\bigcirc}$  (OK), aby wejsc do tego menu.

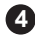

**2**

**4** Za pomocą przycisków ▲ ▼ wybierz te opcje menu Stroj. Ręczne, które chcesz dostosować

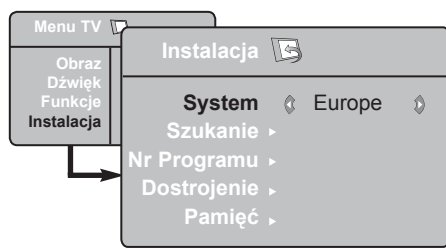

lub włączyć. **5**

Opcja **System :** Za pomocą przycisków wybierz

**Europe** (wykrywanie automatyczne\*) lub **Francja** (standard LL') lub **Wlk.Bryt.** (standard I), **Europa Wsch.** (standard DK),

**Europa Zach.** (standard BG). lub

*\* Z wyjątkiem Francji (standard LL'),gdzie trzeba bezwzględnie wybrać opcję* **France** *(Francja).*

**Nadawanie nazw programom**

Jeżeli chcesz, możesz programom nadawać nazwy.

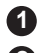

**1** Naciśnij przycisk  $\left(\frac{MENU}{MENU}\right)$ .

2 Za pomocą kursora v wybierz opcję **Instalacja**, a następnie naciśnij  $\blacktriangleright$  /  $\circ$  ( $\circ$  K), aby przejść do menu **Instalacja**.

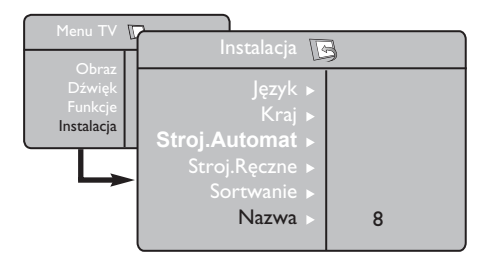

#### Opcja **Szukanie**: **6**

Naciśnii przycisk  $/(OR)$ . Rozpocznie się przeszukiwanie. Z chwilą odnalezienia programu, przeszukiwanie zostanie zatrzymane. Wyświetlona zostanie nazwa programu (jeśli została nadana). Przejdź do następnego etapu. Jeżeli znasz częstotliwość, na której nadawany jest szukany program, po prostu wprowadź tę liczbę przy pomocy  $przycisków$   $\Box$  do  $\Box$ .

#### **2** Opcia Nr Programu:

wprowadź żądany numer programu za pomocą przycisków  $\Box$  do f  $\Box$  $\mathsf{lab} \triangleleft \blacktriangleright$ .

#### Opcja **Dostrojenie**: **8**

Jeżeli jakość odbioru nie jest zadowalająca, wyreguluj za pomocą przycisków <  $\blacktriangleright$ .

Opcja **Pamięć**: **9**

Aby zachować zmiany, naciśnii przycisk  $\blacktriangleright$  / . Program został zapisany w pamięci.

Powtórz czynności **6** do **9** odpowiednią **10** liczbę razy, aby zapisać w pamięci ustawienia wszystkich programów.

- **11** Aby powrócić do poprzedniego (MENU), naciśnij przycisk.
- **12** Aby opuścić menu, naciśnij (i+).

- 3 Naciśnij przycisk ▼, aby wybrać opcję **Nazwa**, a następnie  $\triangleright$  /  $\lfloor$  0K  $\rfloor$ , aby potwierdzić tryb nadawania nazwy.
- **4** Za pomocą przycisków wybierz program i naciśnij  $\triangleright$  /  $\circ$  OK ), aby zatwierdzić tryb nadawania nazwy.
- W polu, w którym wyświetlona jest nazwa **5** (5 pozycji), poruszaj się za pomocą przycisków  $\blacktriangledown$  ▲ . Wybieraj znaki, naciskając  $\blacktriangleleft$  .
- **6** Naciskaj przycisk ▶ / ( OK ), aż w prawym górnym rogu ekranu ukaże się nazwa programu. Program został zapisany w pamięci.

Aby opuścić menu, naciśnij  $\boxed{1}$ . **7**

## **Użytkowanie ustawienia obrazu i dźwięku**

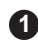

**2**

1 Naciśnij przycisk [MENU].

Naciśnij przycisk ▼ A, aby wybrać Obraz lub **Dźwięk**.

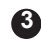

Naciśnii przycisk  $\blacktriangleleft$   $\blacktriangleright$  /  $\sqrt{0K}$ , aby wyświetlić menu **Obraz** lub **Dźwięk**.

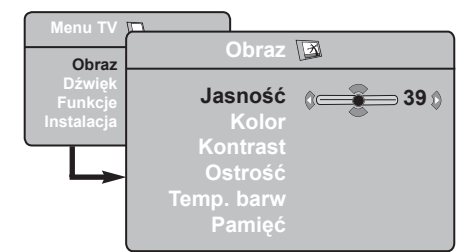

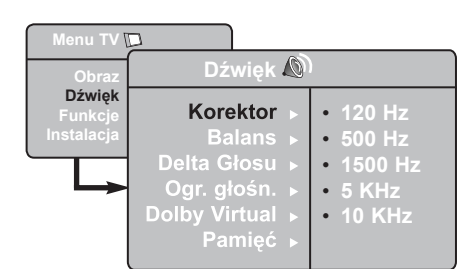

- 4. Za pomocą przycisków ▼ ▲ wybierz Obraz lub Dźwięk, a następnie użyj przycisków < ▶, aby dostosować ustawienia.
- 5 Naciśnij przycisk v ▲, aby wybrać Pamięć.

6 Aby zachować zmiany, naciśnij przycisk (OK).

- Aby powrócić do poprzedniego menu, naciśnij **7** przycisk **MENU**
- $\delta$  Aby opuścić menu, naciśnij  $\boxed{1}$ .

#### **Opis poszczególnych ustawień obrazu**

**Jasność:** zmienia stopień jasności obrazu.

**Kolor:** zmienia intensywność barwy.

**Kontrast:** zmienia różnicę pomiędzy barwami jasnymi i ciemnymi.

**Ostrość:** zmienia ostrość obrazu.

**Temp. barw:** zmienia równowagę barw. Dostępne są opcje Zimna (barwy niebieskawe), Normalna (barwy zrównoważone) lub Ciepła (barwy czerwonawe).

**Pamięć:** umożliwia zachowanie ustawień obrazu.

#### **Opis poszczególnych ustawień dźwięku**

**Korektor:** Do regulacji tonu (od niskiego: 120 Hz do wysokiego : 10 Hz).

**Balans:** Umożliwia wyrównanie dźwięku z głośników z lewej i z prawej strony.

**Delta Głosu:** Umożliwia kompensowanie różnic głośności pomiędzy poszczególnymi programami lub gniazdami zewnętrznymi EXT.

#### **Ogr. głośn. (AVL – Automatyczne Wyrównywanie Dźwięku):** automatyczna

kontrola poziomu głośności stosowana w celu wyeliminowania nagłych zmian natężenia dźwięku, szczególnie podczas przełączania programów lub podczas emisji reklam.

**Dolby Virtual:** Służy do uruchamiania lub wyłączania efektu dźwięku otaczającego.

*Dostęp do tych ustawień można uzyskać również za*  pomocą przycisku  $\left(\frac{1}{\sqrt{2}}\right)$ .

**Pamięć:** umożliwia zachowanie ustawień dźwięku.

## **Funkcje Kontrast + i NR (redukcja szumów)**

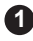

**1** Naciśnij przycisk  $\boxed{\text{MENU}}$ .

- 2 Za pomocą kursora ▼ wybierz opcję **Funkcje**, a następnie naciśnij  $\triangleright$  /  $\sqrt{\sqrt{OK}}$ aby przejść do menu **Funkcje**.
- **3** Użyj przycisków ▲ ▼, aby wybrać **Kontrast +** lub **NR** (redukcja szumów) i przycisków < **b**, aby wybrać opcje **Włącz** lub **Wyłącz**.
- Aby powrócić do poprzedniego menu, **4** naciśnij przycisk (MENU).

**5** Aby opuścić menu, naciśnij (1).

#### **Ustawienia poszczególnych funkcji**

#### **Kontrast +:**

- Optymalne ustawienie kontrastu dla zapewnienia lepszej jakości obrazu.
- Wybierz opcję **Wyłącz**, aby włączyć tą funkcję.

**NR** (redukcja szumów) :

- łagodzi zakłócenia obrazu wynikające ze słabego sygnału transmisji.
- wybierz opcję **Włącz**, aby aktywować funkcję.

## **Funkcja budzika**

To menu umożliwia używanie odbiornika telewizyjnego jako budzika.

**1** Naciśnij przycisk **MENU** 

- **2** Za pomocą kursora ▼ wybierz opcję **Funkcje**, a następnie naciśnij  $\frac{\triangle}{\triangle}$  /  $\sqrt{\triangle}$ aby przejść do menu **Timer**.
- 3 Przycisk ▲ ▼ umożliwia przejście do regulacji trybu monitora  $\triangleleft$ ,  $\triangleright$ ,  $\triangle$ ,  $\nabla$  lub  $\boxed{0}$ komputerowego. Regulacji można dokonać, posługując się kursorem.

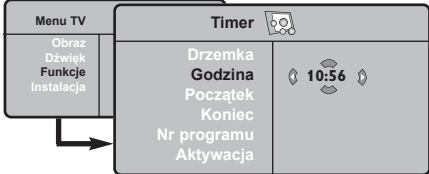

**Drzemka:** pozwala ustawić czas automatycznego czuwania.

**Godzina:** wprowadź aktualny czas. **Uwaga:** wskazanie czasu jest uaktualniane z teletekstu programu zapamiętanego jako pierwszy, po włączeniu telewizora włącznikiem sieciowym. Jeżeli ta stacja nie nadaje sygnału teletekstu, to nastawienie zegara nie będzie aktualizowane.

**Początek:** wprowadź porę włączenia odbiornika.

**Koniec:** wprowadź porę wyłączenia odbiornika i przejścia w tryb czuwania.

**Nr programu:** wprowadź numer programu, którym ma obudzić Cię budzik.

**Aktywacja**: możesz teraz ustawić:

- raz budzenie jednorazowe,
- codziennie budzenie codzienne,
- wyłączenie anulowanie funkcji budzenia.

**<sup>4</sup>** Naciśnij  $\circledcirc$ ), aby przełączyć odbiornik w tryb czuwania. Odbiornik włączy się automatycznie o zaprogramowanej godzinie. Jeżeli odbiornik będzie włączony, to o wskazanej godzinie po prostu nastąpi uaktywnienie wybranego programu (oraz przełączenie odbiornika w tryb czuwania o zaprogramowanej porze Koniec).

## **Funkcja PIP (Picture-in-Picture)**

Funkcja **PIP** (Picture-in-Picture) pozwala na wywołanie okna PIP na twoim **PC** (komputerze) lub urządzeniu **HD** (Wysokiej Rozdzielczości) podczas oglądania programu TV.

#### **WAŻNE**

Aby wywołać okienko **PIP** na twoim **PC**, należy wykonać następujący krok :

Wejścia **HDMI 1** lub **HDMI 2 MUSZĄ** być podłączone do wyjścia **DVI komputera**. Do podłączenia użyj adaptera HDMI na DVI

Aby wywołać okienko **PIP** na sprzęcie **HD**, należy wykonać następujące kroki:

Wejścia **HDMI 1** lub **HDMI 2 MUSZĄ** być podłączone do wyjścia **HDMI** sprzętu **HD**.

#### **UWAGA**

- Podczas oglądania programów TV możesz wywołać okienko PIP tylko z jednego źródła.
- Wejdź w menu PIP i wybierz HDMI. Patrz poniżej jak wejść w menu PIP.
- Wybierz **HDMI 1** lub **HDMI 2** w zależności od podłączenia.

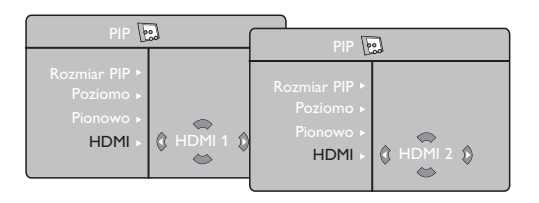

#### **Dostęp do okienka PIP przez menu PIP**

- $\bigodot$  Naciśnij przycisk ( $MENU$ ), aby wyświetlić główne menu.
- $\bullet$  Wybierz **Funkcje** za pomocą przycisku ▲ ▼, i wejdź w menu **Funkcje** za pomocą  $przycisku$  /  $\sim$  /  $\sim$  ).

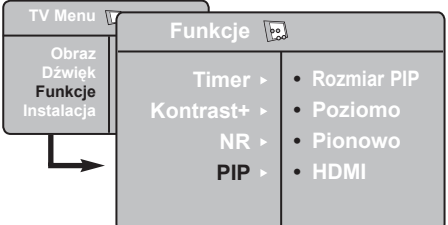

- $\bullet$  Użyj przycisków ▲ ▼, aby wybrać PIP.
- <sup>1</sup> Użyj przycisku ▶ / K ), aby wejść w menu PIP.

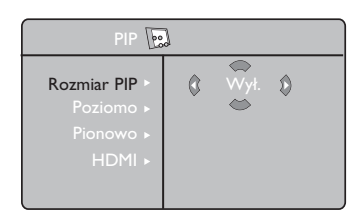

- $\bigodot$  Użyj przycisków  $\blacktriangle$   $\blacktriangledown$ , aby wybrać elementy menu **PIP**.
- $\bigcirc$  Użyj przycisków  $\blacktriangle$   $\blacktriangleright$   $\blacktriangle$   $\blacktriangleright$   $\blacktriangle$   $\blacktriangleright$  aby wejść w elementy menu **PIP**, dokonaj następujących poprawek lub opcji.
- **7** Aby wyjść z okienka PIP, wybierz **Rozmiar PIP**. Potem następuje opcja **Wyłącz**.

#### **Definicje elementów PIP**

**Rozmiar PIP**: Wybierz rozmiar okienka PIP (**Wyłącz, Małe, Średnie, Duże** i **Jedno-obok-Drugiego**).

- **Poziomo** : Przesuń okienko PIP poziomo z lewej do prawej i odwrotnie.
- **Pionowo** : Przesuń okienko PIP pionowo z góry do dołu i odwrotnie.
- HDMI : Jeśli podłączone są oba **HDMI 1** lub **HDMI 2**, możesz wybrać jedynie jedno źródło, **HDMI 1** lub **HDMI 2**.

#### **Dostęp do okienka PIP przez przycisk PIP**

- $\bigodot$  Naciśnij przycisk  $\bigodot$  na pilocie, aby wyświetlić okienko PIP. Małe okienko PIP pojawi się na ekranie telewizora.
- **O** Naciśnij przycisk **po raz drugi**, aby zmienić małe okienko PIP na średni rozmiar okienka PIP.
- $\bigcirc$  Naciśnij przycisk  $\bigcirc$  po raz trzeci, aby zmienić średnie okienko PIP na duży rozmiar okienka PIP.
- $\bigcirc$  Naciśnij przycisk  $\bigcirc$  po raz czwarty, aby zmienić duże okienko PIP na Jedno-obok-Drugiego (po jednej stronie jest ekran TV, a po drugiej okienko PIP).
- $\Theta$  Naciśnij przycisk  $\Box$  po raz piąty, aby wyjść z okienka PIP.

#### **UWAGA**

**Aby uzyskać więcej szczegółów nt. podłączeń do sprzętu PC i HD, patrz PRZEWODNIK PODŁĄCZANIA.**

## **Formaty 16:9**

Obraz może być odbierany w formacie 16:9 (szeroki ekran) lub 4:3 (ekran tradycyjny). Obraz w formacie 4:3 ma czasami czarny pas na górze i dole ekranu (format letterbox). Funkcja 16:9 pozwala wyeliminować czarne pasy, poprawiając wykorzystanie ekranu.

Naciśnij przycisk ( $\Box$ ) (lub ( ►), aby wybrać odpowiedni tryb wyświetlania. Twój telewizor wyposażony jest również w funkcję automatycznego przełączania, która automatycznie dobiera odpowiedni format, jeżeli wraz z programem transmitowane są odpowiednie sygnały.

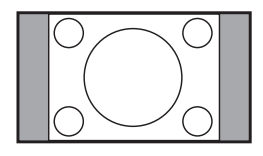

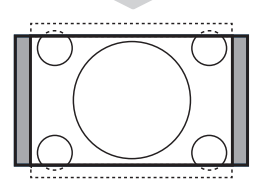

# 

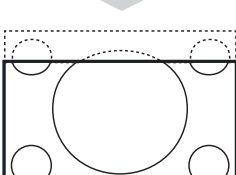

**Format 14:9** 

stronach.

**4:3**

Obraz jest powiększony do formatu 14:9. Cienkie czarne pasy są widoczne po obu stronach.

Obraz jest wyświetlany w formacie 4:3 z czarnymi pasami po obu

#### **Format 16:9**

Obraz jest powiększony do formatu 16:9. Opcja ta jest zalecana przy obrazach z czarnym pasem u góry i dołu ekranu (tzw. format panoramiczny).

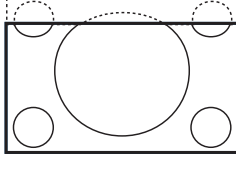

#### **Zoom Napisy**

Umożliwia wyświetlanie obrazów nadawanych w formacie 4:3 na całej powierzchni ekranu i przy widocznych napisach do filmów.

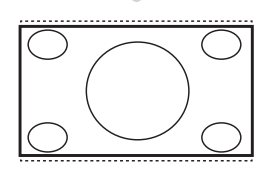

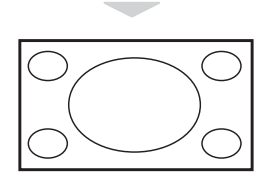

#### **Superszeroki**

Tryb ten umożliwia wyświetlanie obrazów nadawanych w formacie 4:3, wykorzystując całą powierzchnię ekranu, rozszerzając boki obrazu.

#### **Szeroki Ekran**

Tryb ten umożliwia wyświetlanie w odpowiednich proporcjach obrazów nadawanych w formacie 16:9.

*Uwaga: jeśli obraz jest nadawany w formacie 4:3 będzie on rozciągnięty w poziomie.*

## **Funkcje wstępnego ustawiania obrazu i dźwięku**

Funkcja **Smart Picture** umożliwia wybranie spośród pięciu ustawień obrazu: **Wzbogacony, Naturalny, Stonowany, Multi Media** i **Osobiste.**

Naciśnij przycisk  $\sqrt{\frac{smART}{D}}$  kilkakrotnie, aby wyświetlić każdy z trybów i wybrać optymalne ustawienie.

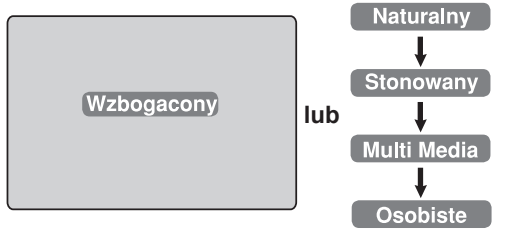

#### Funkcja **Smart Sound** umożliwia wybranie spośród czterech ustawień dźwięku: **Scena, Muzyka, Mowa** i **Osobiste**.

Naciśnij przycisk  $\boxed{\frac{1}{\text{SMART}}}$  kilkakrotnie, aby wyświetlić każdy z trybów i wybrać optymalne ustawienie.

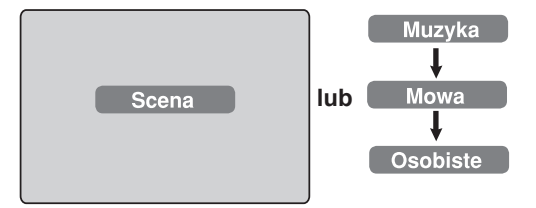

#### **Opis poszczególnych ustawień obrazu**

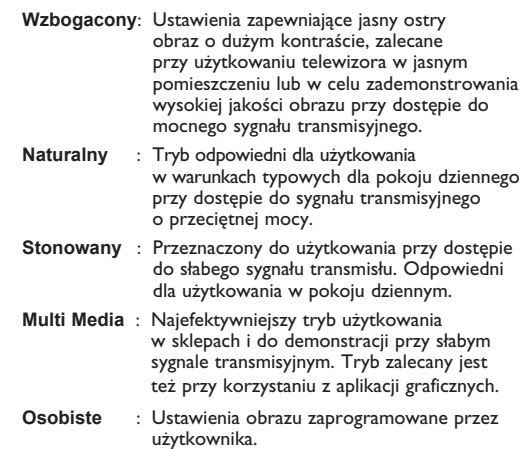

#### **Opis poszczególnych ustawień dźwięku**

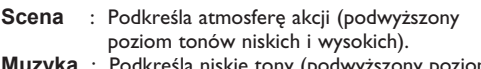

- **Muzyka** : Podkreśla niskie tony (podwyższony poziom tonów niskich).
- **Mowa** : Podkreśla wysokie tony (podwyższony poziom tonów wysokich).
- **Osobiste**: Ustawienia dźwięku zaprogramowane przez użytkownika.

**Uwaga**: Ustawienia **Osobiste** można zaprogramować w menu Obraz i Dźwięk w Menu TV. Jedynie ustawienia Osobiste mogą być zmieniane przez użytkownika. Wszystkie pozostałe ustawienia funkcji wstępnego ustawiania obrazu i dźwięku to ustawienia fabryczne.

## **Funkcja Active Control**

Funkcja **Active Control** optymalizuje jakość obrazu w stosunku do jakości sygnału i oświetlenia otoczenia.

**O** Naciskaj wielokrotnie przycisk  $\Box$ , aby przełączać opcje **Włącz Active Contro**l i **Wyłącz Active Control**.

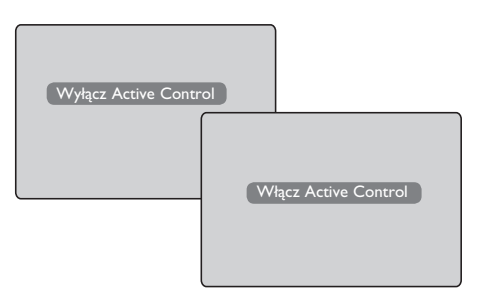

- é Wybierz opcję **Włącz Active Control**, aby aktywować funkcję Active Control.
- " Wybierz opcję **Wyłącz Active Control**, aby wyłączyć funkcję Active Control.

## **Teletekst**

Teletekst jest systemem informacyjnym nadawanym przez niektóre kanały telewizyjne. Wiadomości podawane w teletekście odczytuje się podobnie jak gazetę. System ten umożliwia również odbieranie napisów dialogowych u dołu ekranu, co jest pomocne dla osób z upośledzeniem słuchu lub osób nieznających języka, w którym nadawany jest program (nadawanie w sieciach kablowych, w kanałach satelitarnych i in.).

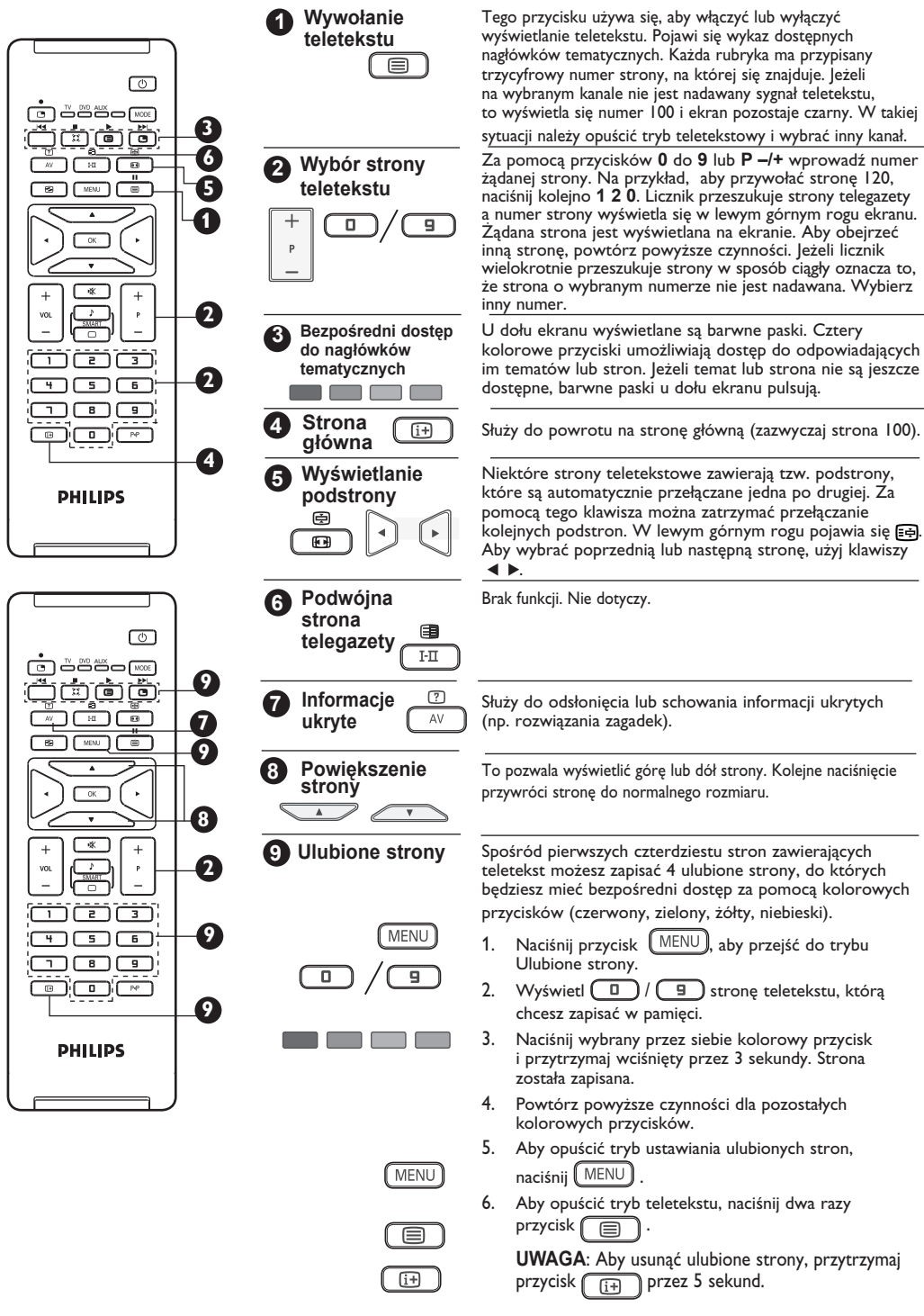

## **Tryb monitora komputerowego**

Telewizor może być wykorzystywany jako monitor komputerowy.

#### **WAŻNE!**

**Aby włączyć tryb monitora komputerowego, wykonaj następujące czynności:**

& Wejście **HDMI 1** lub **HDMI 2 MUSI** być podłączone do wyjścia DVI komputera. Do podłączenia użyj adaptera DVI na HDMI.

 $\bullet$  Naciśnij przycisk (AV), aby wyświetlić Listę<br>Źródeł i użyj przycisku ▲ ▼, aby wybrać **HDMI 1** lub **HDMI 2**.

 $\bigcirc$  Użyi przycisku  $\blacktriangleright$  /  $\bigcirc$  OK ), aby przełączyć się na wybrane źródło.

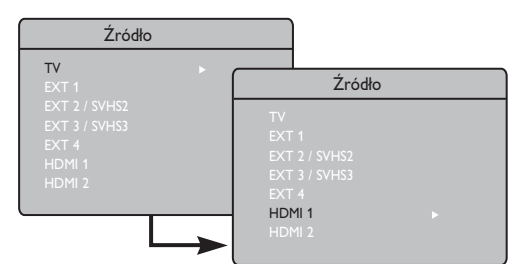

#### **Menu trybu PC**

1 Naciśnij przycisk (MENU), aby wyświetlić menu PC.

**Przycisk**  $\blacktriangle$  $\blacktriangledown$  **umożliwia przejście do regulacji** trybu monitora  $\leftrightarrow$  / ( $\overrightarrow{OK}$ ) komputerowego. Regulacji można dokonać, posługując się kursorem (ustawienia zostaną zapamiętywane automatycznie):

#### **Opis Ustawienia obrazu**

#### **Jasność/Kontrast:**

– Zmienia stopień jasności obrazu i kontrast.

#### **Temp. barw:**

– Zmienia równowagę barw: **Zimna** (barwy niebieskawe), **Normalna** (barwy zrównoważone) lub **Ciepła** (barwy czerwonawe).

#### **Wybór Audio:**

– Wybiera dźwięk emitowany w TV (PC/HD lub TV).

#### **Obsługiwane rozdzielczości PC**

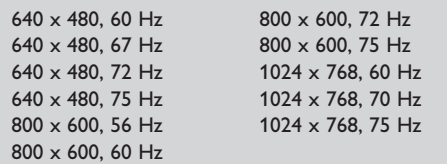

#### **Opis Funkcji**

#### **Format**:

– Wybiera pomiędzy pełnym ekranem, a formatem lokalnym ekranu komputera.

#### **PIP (Picture-in Picture)**:

– Wyświetla okienko PIP, aby można było równocześnie oglądać programy TV.

**\* Rodzaj wyboru**: Po podłączeniu komputera PC lub urządzenia HD obsługującego rozdzielczości **480p, 576p** lub **720p**, zostanie podświetlona opcja Rodzaj wyboru w menu Funkcje. Umożliwi to wybranie trybu PC lub HD. Jeśli urządzenie nie obsługuje rozdzielczości 480p, 576p lub 720p, funkcia jest niedostepna.

#### **Funkcja PIP**

Funkcja **PIP** (Picture-in-Picture) pozwala wywołać okienko PIP z programem TV, podczas gdy jesteś w trybie **PC**.

#### **WAŻNE**

Aby wywołać okienko **PIP** z programem **TV**, należy podjąć następujący krok:

Wejścia **HDMI 1** lub **HDMI 2 MUSZĄ** być podłączone do wyjścia **DVI komputera**. Do podłączenia użyj adaptera HDMI na DVI.

Elementy menu PIP: **Rozmiar PIP**, **Poziome** i **Pionowe** działają dokładnie w ten sam sposób jak podczas wywoływania okienka PIP w trybie TV. Z wyjątkiem HDMI nie ma wyboru żadnego innego źródła.

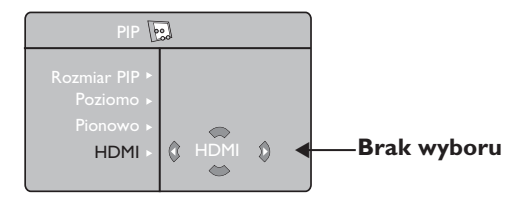

Aby zapoznać się z opisem elementów menu PIP i jak działa PIP, patrz sekcja "Funkcja PIP (Picturein Picture)" na str. 12.

#### **UWAGA Aby uzyskać więcej szczegółów**

**nt. podłączeń do sprzętu PC, patrz PRZEWODNIK PODŁĄCZANIA.**

## **Tryb HD (wysokiej rozdzielczości)**

### **Tryb HD**

Tryb HD (Wysokiej Rozdzielczości) pozwala cieszyć się czystszym i bardziej wyraźnym obrazem przy użyciu wejścia DVI, jeśli używasz amplitunera/innych urządzeń HD, które mogą transmitować sygnał wysokiej rozdzielczości.

#### **WAŻNE**

**Aby TV mógł działać w trybie HD, należy wykonać następujący krok:**

& Wejścia **HDMI 1** lub **HDMI 2 MUSZĄ** być podłączone do wyjścia HDMI/DVI sprzętu/ odbiornika HD. Użyj adaptera HDMI na DVI jeśli podłączone jest DVI. **Aby uzyskać więcej informacji, patrz Przewodnik Podłączania.**

**2** Naciśnij przycisk (AV), aby wyświetlić Listę **Źródeł** oraz użyj przycisku ▲ ▼, aby wybrać **HDMI 1** lub **HDMI 2**.

₹) Użyj przycisku ► / (OK ), aby przełączyć się na wybrane źródło.

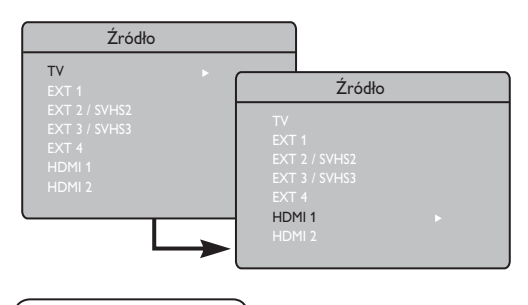

**Menu HD**

- $\bigoplus$  Naciśnij przycisk  $(\overline{\text{MENU}})$ , aby wyświetlić menu HD.
- $\sqrt{2}$  Użyj przycisku  $\sqrt{\ }$ , aby wejść w ustawienia i przycisku  $\triangleleft$   $\triangleright$  /  $\circledcirc$  ( $\circ$ ), aby wybrać lub dopasować ustawienie.

#### **Menu Instalacji HD**

**UWAGA:** Nie można wejść w Instalację z menu HD. W trybie HD NIE MA funkcji Instalacji.

#### **Ustawienia Obrazu i Dźwięku HD**

Funkcje ustawień Obrazu i Dźwięku HD są takie same jak ustawienia Obrazu i Dźwięku TV i działają dokładnie tak samo jak ustawienia ustawienia Obrazu i Dźwięku TV (patrz str. 10).

#### **Funkcje trybu HD**

**Timer**: Funkcje timera trybu uśpienia oraz timera są takie jak w przypadku funkcji timera trybu uśpienia oraz timera TV. Działają w identyczny sposób (patrz strona 12).

**PIP**: Wyświetla ekran PIP, co pozwala na oglądanie jednocześnie wielu programów TV. Opcje menu PIP: Rozmiar PIP, Poziomo i Pionowo działają iden-tycznie, jak podczas przywoływania ekranu PIP w trybie TV. Szczegółowy opis opcji menu PIP można znaleźć w rozdziale "Korzystanie z funkcji PIP (obraz w obrazie)" na stronie 12.

\* **Poziome przes**: Dopasowanie ustawienia obrazu w poziomie.

**\* Rodzaj wyboru**: Po podłączeniu komputera PC lub urządzenia HD obsługującego rozdzielczości **480p, 576p** lub **720p**, zostanie podświetlona opcja Rodzaj wyboru w menu Funkcje. Umożliwi to wybranie trybu PC lub HD. Jeśli urządzenie nie obsługuje rozdzielczości 480p, 576p lub 720p, funkcja jest niedostępna.

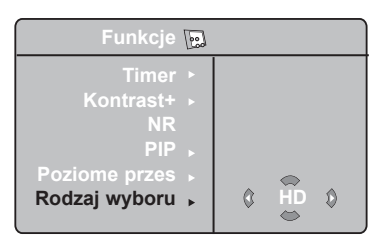

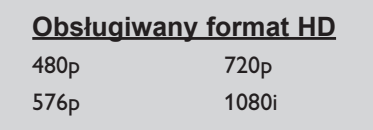

#### **UWAGA**

**Więcej szczegółów nt. podłączeń sprzętu HD, patrz PRZEWODNIK PODŁĄCZANIA.**

Telewizor Philips jest zgodny ze standardem HDMI. Jeżeli wyświetlany obraz ma słabą jakość, zmień format wideo podłączonego urządzenia (odtwarzacza DVD, przystawki do telewizora, itp.) na format standardowy. Na przykład dla odtwarzacza DVD wybierz rozdzielczość 480p, 576p, 720p lub 1080i. W przypadku komputera PC wybierz rozdzielczość 640 x 480, 800 x 600 lub 1024 x 768. Jeśli problem będzie nadal występował, sprawdź w instrukcji obsługi komputera sposób ewentualnej aktualizacji oprogramowania karty graficznej. **Należy zauważyć, że nie jest to usterka telewizora.**

## **Informacje praktyczne i porady**

Poniżej znajduje się lista problemów, jakie mogą wystąpić podczas użytkowania telewizora. Przed skontaktowaniem się z serwisem należy samodzielnie wykonać pewne czynności kontrolne.

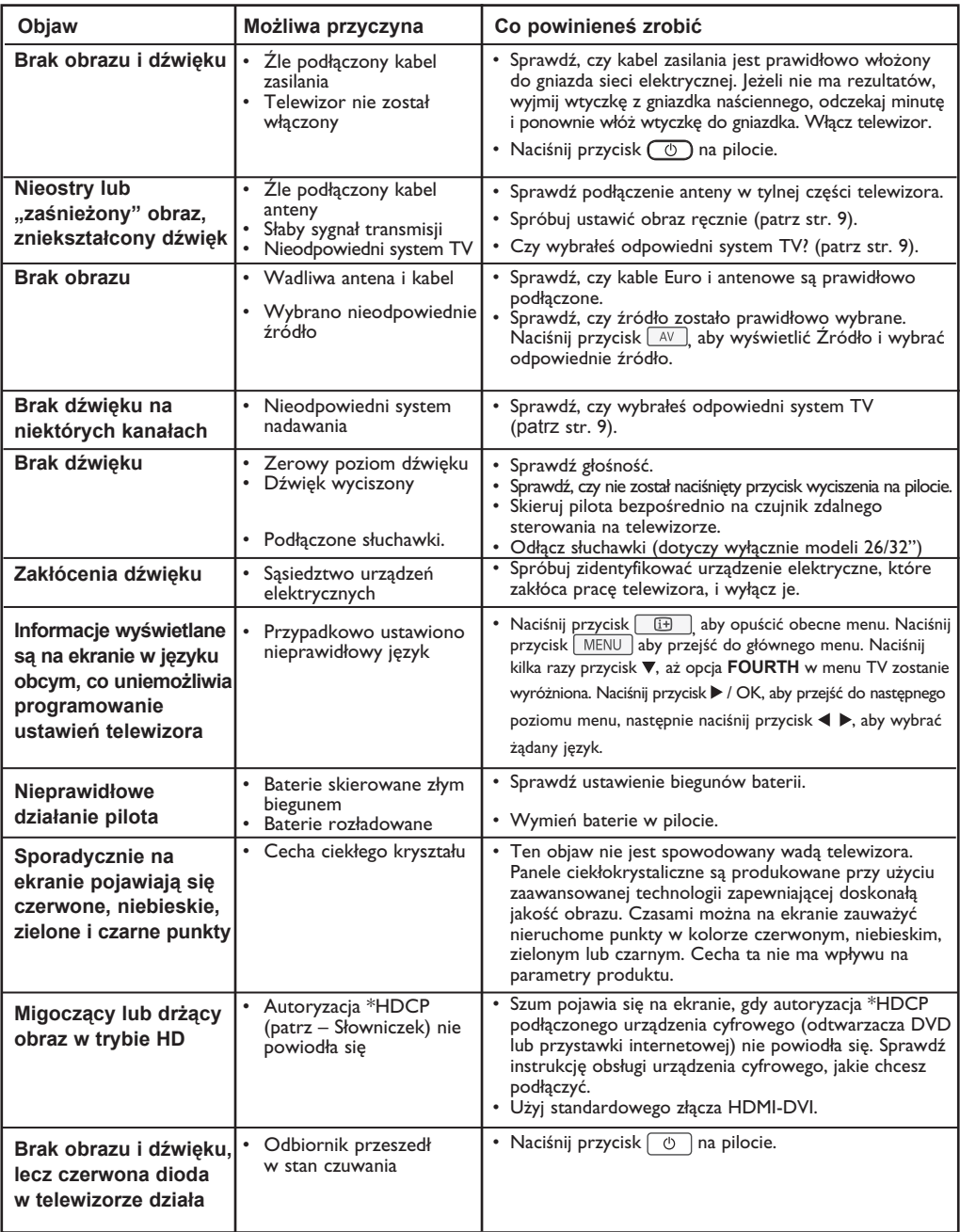

## **Informacje praktyczne i porady**

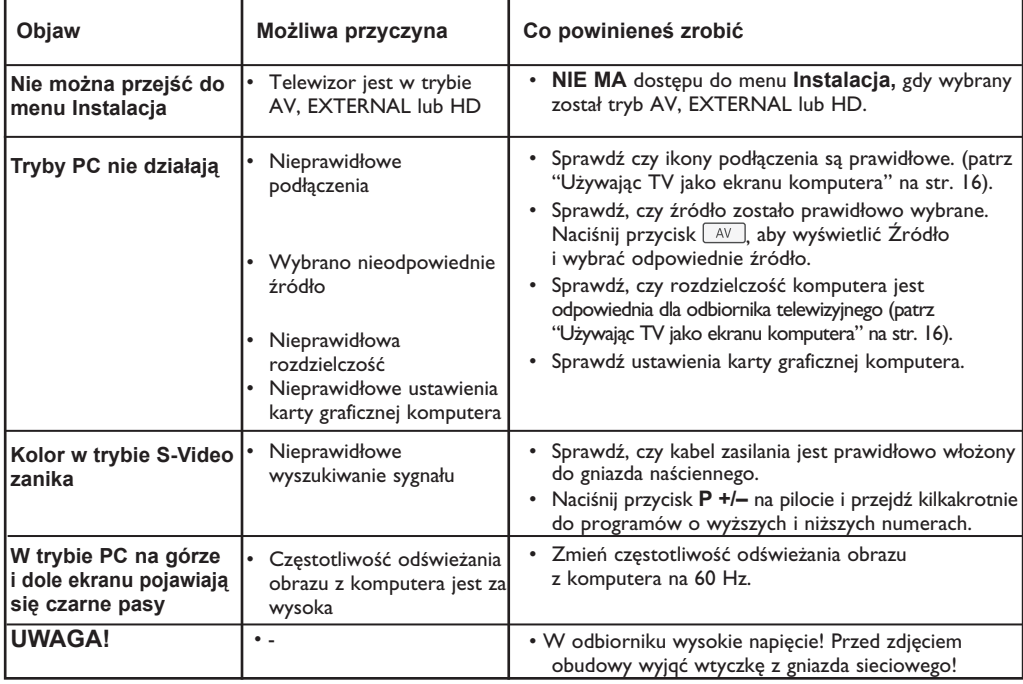

## **Słowniczek**

**DVI** (Digital Visual Interface): Cyfrowy interfejs opracowany przez Digital Display Working Group (DDWG) w celu konwersji sygnałów analogowych do postaci cyfrowej obsługującej zarówno monitory cyfrowe jak i analogowe.

**Sygnały RGB**: 3 sygnały wideo – czerwony, zielony i niebieski, które składają się na kolorowy obraz telewizyjny. Wykorzystywanie tych sygnałów umożliwia uzyskanie lepszej jakości obrazu.

**Sygnały S-VHS** : W standardzie S-VHS i Hi-8 przesyłane są dwa sygnały wideo Y/C. Sygnał luminancji Y (czarno-biały) i sygnał chrominancji C (kolor) nagrywane są na taśmy niezależnie. Zapewnia to lepszą jakość obrazu niż w standardowym sygnale wideo (VHS i 8 mm), gdzie sygnały Y/C są połączone w taki sposób, aby przesyłany był tylko jeden sygnał wideo.

**Dźwięk NICAM** : Proces, za pomocą którego przesyłany jest dźwięk w postaci cyfrowej.

**16:9** : Odnosi się do stosunku pomiędzy długością i wysokością ekranu. Odbiorniki szerokoekranowe mają stosunek 16:9, a ekrany tradycyjne 4:3.

**HDMI** (High-Definition Multimedia Interface): Interfejs multimedialny wysokiej rozdzielczości, który umożliwia transmisję cyfrowych sygnałów audio i wideo pomiędzy telewizorem a dowolnym komponentem audio-wideo wyposażonym w HDMI, np. przystawki internetowej, odtwarzacza DVD i odbiornika audiowideo. Transmisja przebiega za pomocą jednego kabla bez kompresji. HDMI umożliwia przekaz sygnałów wideo wysokiej rozdzielczości i sygnału cyfrowego audio przez dwa kanały.

**System** : Obraz telewizyjny nie jest przesyłany w ten sam sposób we wszystkich krajach. Istnieją różne standardy: BG, DK, I, oraz LL'. Ustawienie System (str. 8) stosowane jest do wyboru tych standardów. Nie należy tego pojęcia mylić z systemem kodowania barw PAL lub SECAM. System PAL jest używany w większości krajów Europy, a system SECAM jest używany we Francji, w Rosji i większości krajów Afryki. Stany Zjednoczone i Japonia używają innego standardu, zwanego NTSC.

**HDCP** (High-bandwidth Digital-Content Protection): HDCP szyfruje sygnał wideo przesyłany pomiędzy źródłem lub innym nadajnikiem, takim jak komputer, odtwarzacz DVD lub przystawka internetowa, a wyświetlaczem lub innym odbiornikiem, takim jak monitor, telewizor lub projektor.

## **Parametry techniczne**

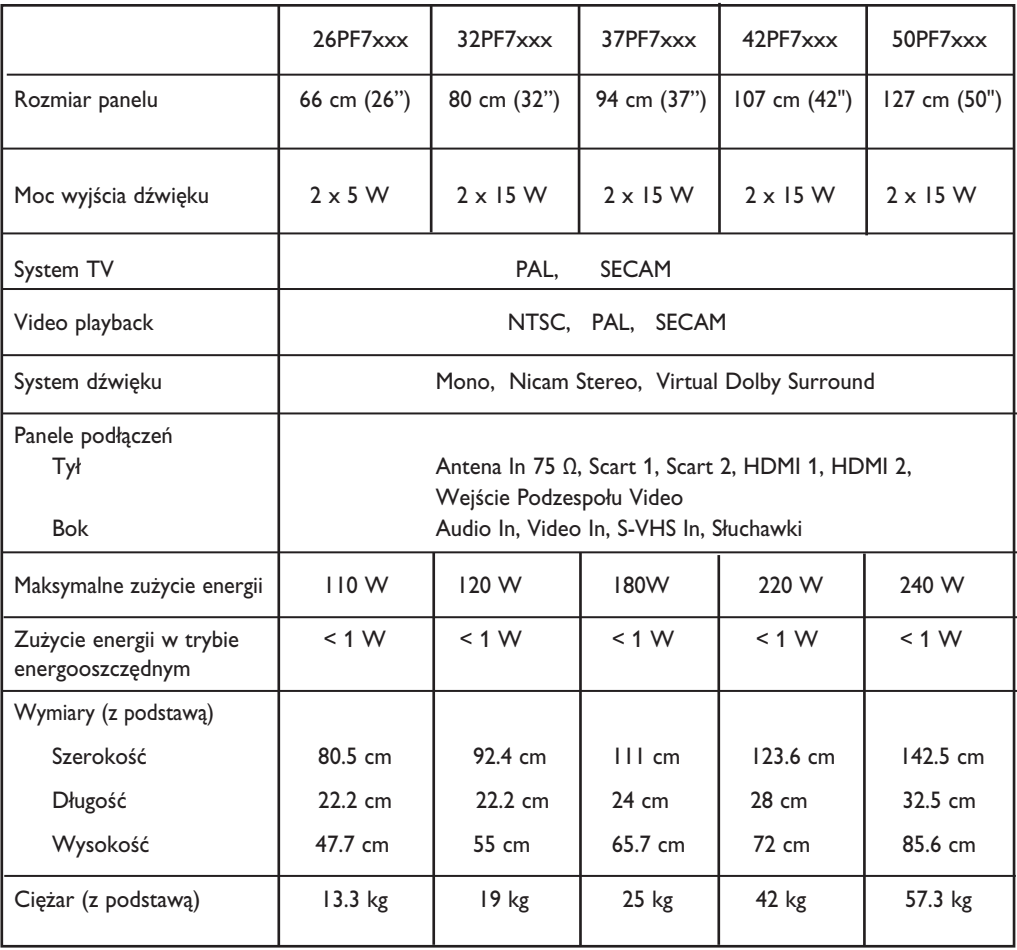

**Dane techniczne i informacje mogą ulec zmianie bez powiadomienia.**

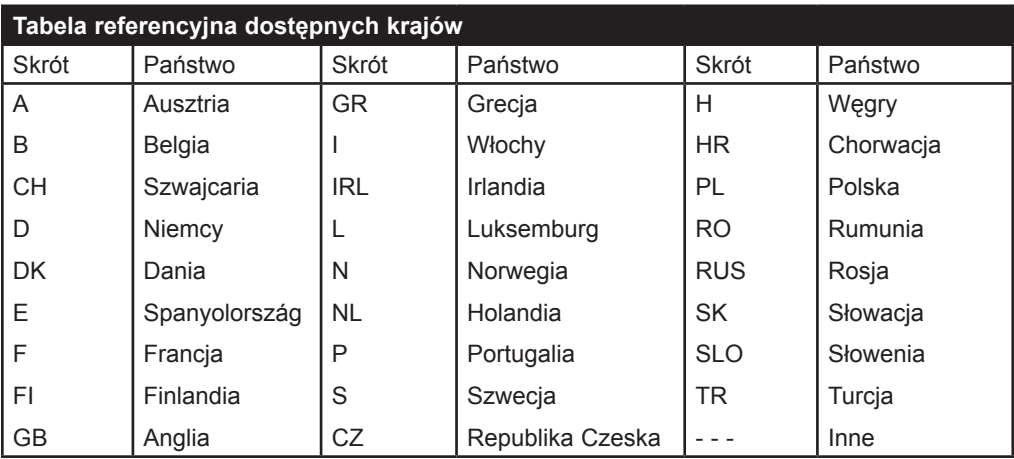

#### **Information for users in the UK (not applicable outside the UK)**

#### **Positioning the TV**

For the best results, choose a position where light does not fall directly on the screen, and at some distance away from radiators or other sources of heat. Leave a space of at least 5 cm all around the TV for ventilation, making sure that curtains, cupboards etc. cannot obstruct the air flow through the ventilation apertures. The TV is intended for use in a domestic environment only and should never be operated or stored in excessively hot or humid atmospheres.

#### **General Points**

Please take note of the section entitled 'Tips' at the end of this booklet.

#### **Interference**

The Department of Trade and Industry operates a Radio Interference Investigation Service to help TV licence holders improve reception of BBC and IBA programmes where they are being spoilt by interference. If your dealer cannot help,ask at a main Post Office for the booklet "How to Improve Television and Radio Reception".

#### **Mains connection**

Before connecting the TV to the mains, check that the mains supply voltage corresponds to the voltage printed on the type plate on the rear panel of the TV. If the mains voltage is different, consult your dealer.

#### **Important**

This apparatus is fitted with an approved moulded 13 AMP plug. Should it become necessary to replace the mains fuse, this must be replaced with a fuse of the same value as indicated on the plug.

1 Remove fuse cover and fuse.

2 The replacement fuse must comply with BS 1362 and have the ASTA approval mark. If the fuse is lost, make contact with your retailer in order to verify the correct type.

**3** Refit the fuse cover. If for any reason the fitted plug is not suitable for your socket outlet, please consult your retailer or a qualified electrician before proceeding with the installation.

#### **Connecting the aerial**

The aerial should be connected to the socket marked  $\cdot$  at the back of the set.An inferior aerial is likely to result in a poor, perhaps unstable picture with ghost images and lack of contrast. Make-shift loft or settop aerials are often inadequate. Your dealer will know from experience the most suitable type for your locality. Should you wish to use the set in conjunction with other equipment, which connects to the aerial socket such as TV games, or a video camera it is recommended that these be connected via a combiner unit to avoid repeated connection and disconnection of the aerial plug.

#### **Fitting the stand (if provided)**

Use only the stand provided with the set, making sure that the fixings are properly tightened. A diagram showing how to assemble the stand is packed with the stand. Never use a make-shift stand, or legs fixed with woodscrews.

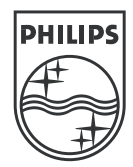

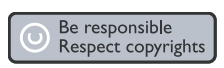

Specifications are subject to change without notice.<br>Trademarks are the property of Koninklijke Philips Electronics N.V. or their respective owners.<br>2005 © Koninklijke Philips Electronics N.V. All rights reserved.

www.philips.com

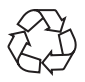

3139 125 35754